## **[Jednolity Plik Kontrolny](https://pomoc.comarch.pl/optima/pl/2023_5/index.php/dokumentacja/jednolity-plik-kontrolny-jpk-w-comarch-erp-optima/) [\(JPK\) w Comarch ERP Optima](https://pomoc.comarch.pl/optima/pl/2023_5/index.php/dokumentacja/jednolity-plik-kontrolny-jpk-w-comarch-erp-optima/)**

Wskazówka

**Bezpłatne szkolenie e-learningowe dotyczące obsługi Jednolitego Pliku Kontrolnego.**

[Uruchom szkolenie >>](https://pomoc.comarch.pl/optima/pl/2019_5/dokumentacja/szkolenia-e-learningowe/obsluga_jpk_vat/)

Jednolity Plik Kontrolny (JPK) to zestaw informacji o operacjach gospodarczych za dany okres. Czyli elektroniczna wersja ewidencji prowadzonych w firmie. Pliki przesyłane są wyłącznie w formie elektronicznej do MF.

## **Kiedy i kto ma obowiązek złożenia JPK?**

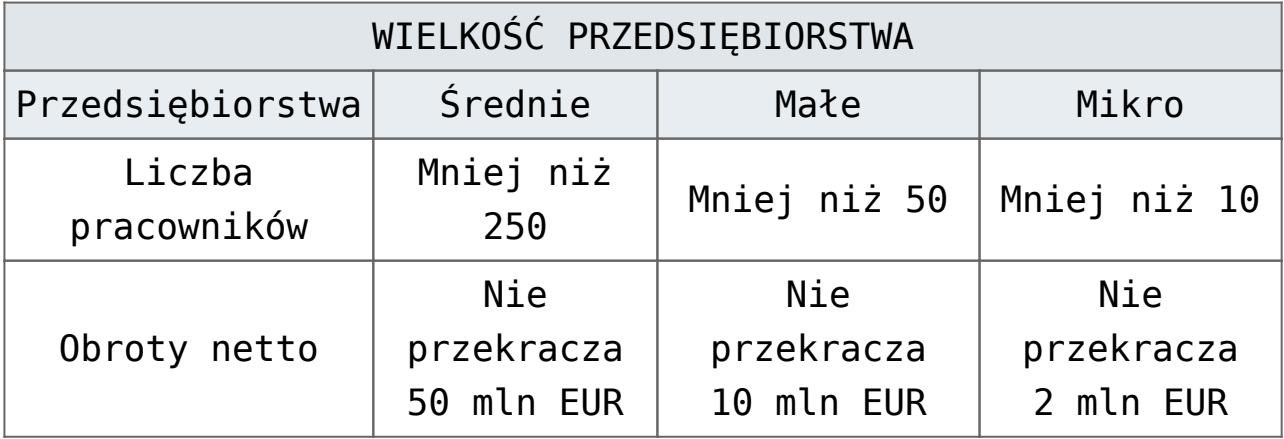

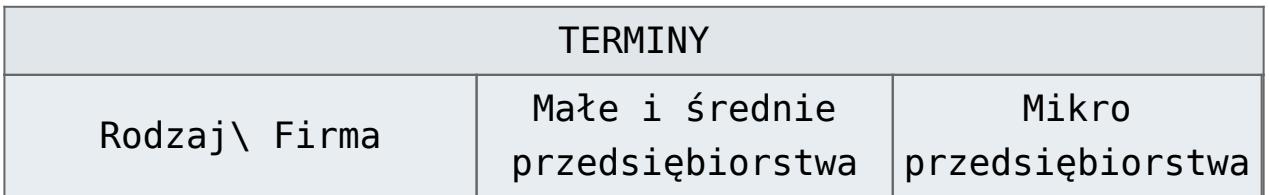

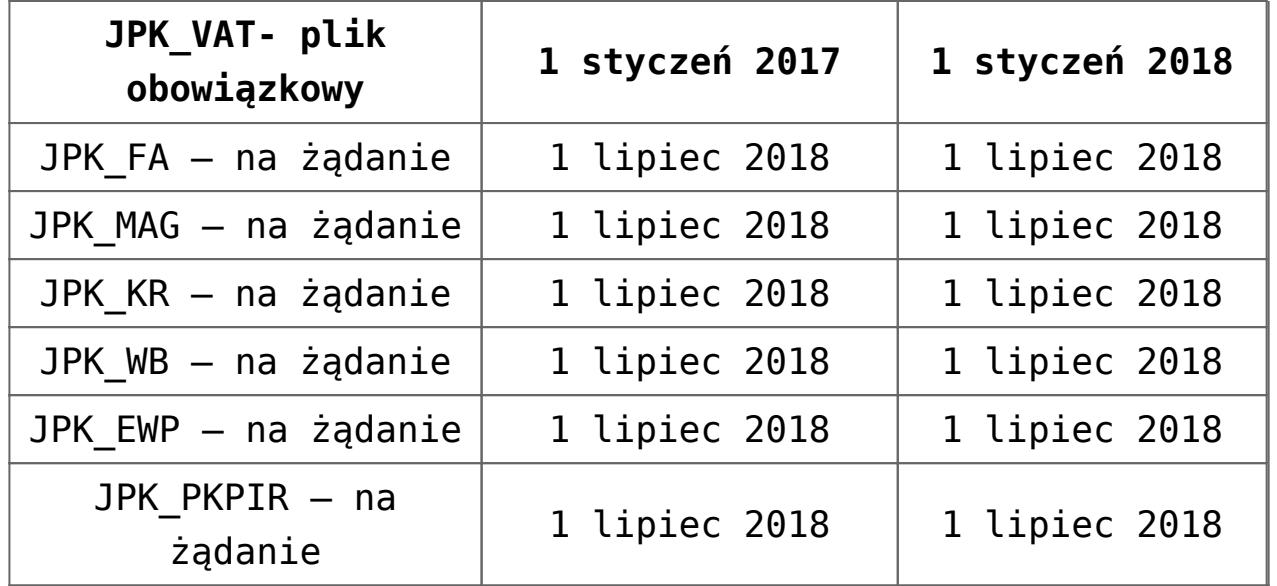

Od 1 października 2020 roku plik JKP\_VAT został zastąpiony plikiem JPK\_V7

*Ważne ! Z wymienionych, tylko plik JPK\_V7 jest obowiązkowo przesyłany co miesiąc – do 25 dnia następnego miesiąca za który wysyłamy plik. Jeżeli podmiot rozlicza VAT kwartalnie to plik JPK\_V7 w części ewidencyjnej zobowiązany jest wysłać za pierwsze dwa miesiące kwartału a w trzecim miesiącu kwartału wysłać część deklaracyjną i ewidencyjną.*

Pozostałe pliki na żądanie duże firmy składają od 01.07.2016 roku.

Natomiast małe, średnie oraz mikro firmy udostępniają pliki JPK FA, JPK MAG, JPK KR, JPK WB, JPK EWP, JPK PKPIR na każde żądanie organu podatkowego od 01.07.2018. Proces udostępnienia pliku rozpoczyna się dopiero po otrzymaniu postanowienia o wszczęciu postępowania od organu podatkowego.

W celu złożenia pozostałych plików na żądanie należy przejść do zakładki *JPK/Pliki JPK* i obok zielonego plusa kliknąć w

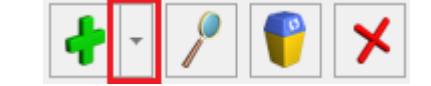

strzałke **in kartoniczne i wybrać Pozostałe pliki JPK.**